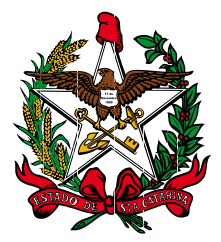

Estado de Santa Catarina Poder Judiciário

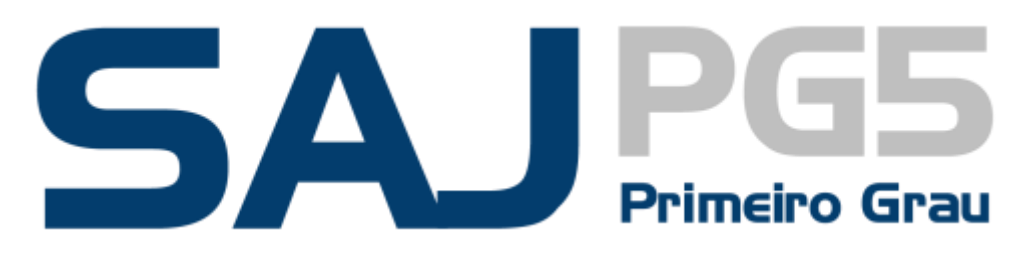

**1.8-27**

Este documento apresenta as alterações realizadas no sistema SAJ/PG5, na versão 1.8-27 que são de interesse dos usuários.

## **NOVIDADES DA VERSÃO 1.8.24-7**

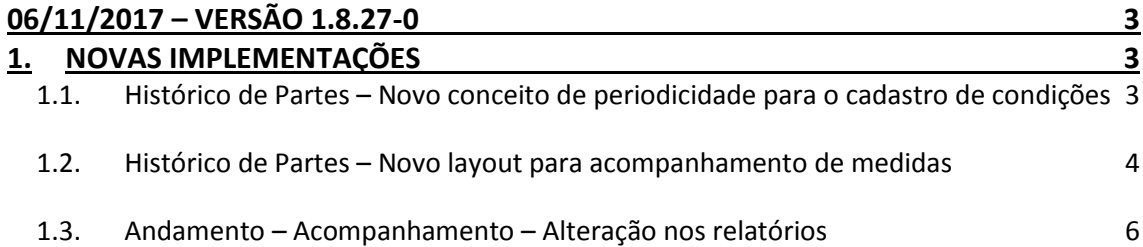

# <span id="page-2-0"></span>**06/11/2017 – VERSÃO 1.8.27-0**

São apresentadas a seguir as alterações realizadas na versão 1.8.27-0 do sistema SAJ/PG5.

### <span id="page-2-1"></span>**1. NOVAS IMPLEMENTAÇÕES**

#### <span id="page-2-2"></span>**1.1. Histórico de Partes – Novo conceito de periodicidade para o cadastro de condições**

Foi criado um novo conceito de periodicidades para os cálculos de previsões de cumprimento. As periodicidades predefinidas são: semanal, quinzenal, mensal, bimestral, trimestral, semestral e anual [\(Figura 1\)](#page-2-3).

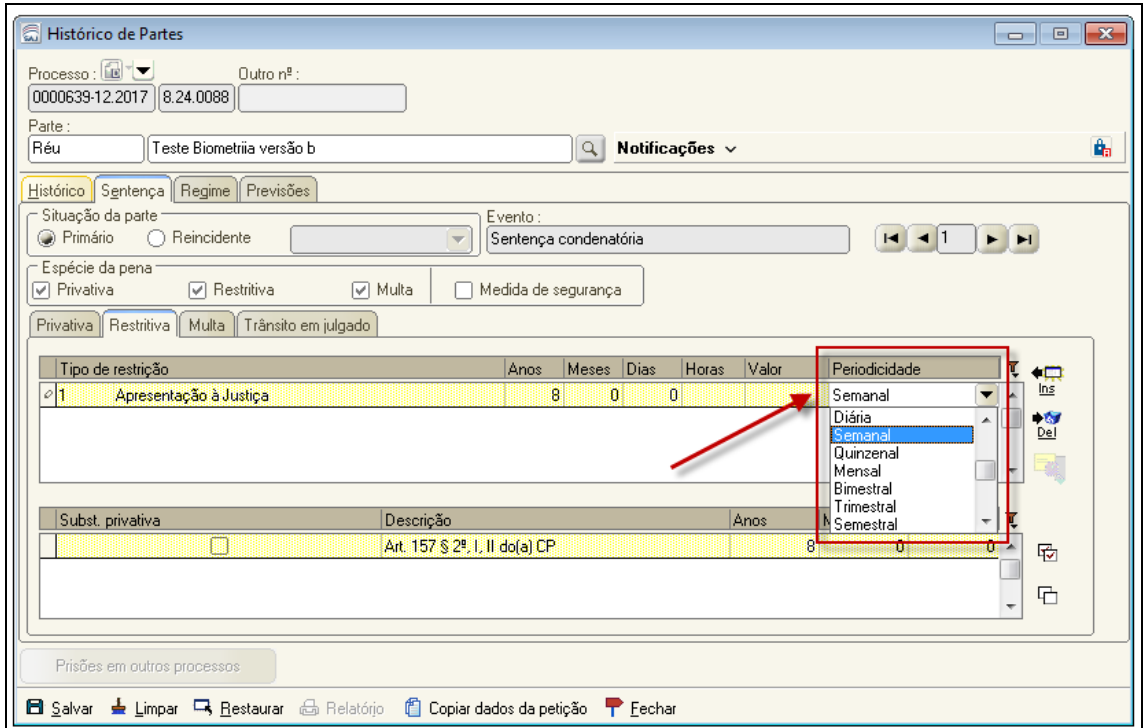

**Figura 1 - Novas periodicidades**

<span id="page-2-3"></span>Além dessas periodicidades, o sistema conta com uma opção mais flexível que permite ao usuário escolher o tamanho do intervalo, em dias, meses ou anos entre cada apresentação, ou seja uma configuração personalizada.

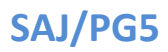

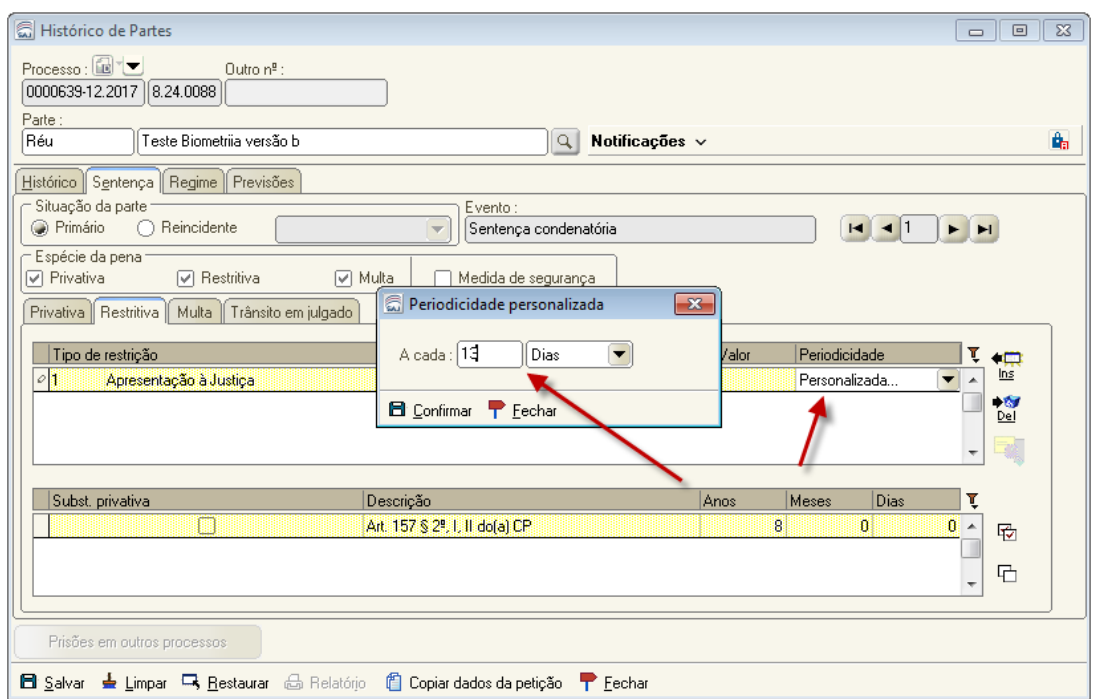

**Figura 2 - Periodicidade personalizada**

Ao cadastrar ou alterar uma restrição, o sistema calcula as datas de previsão desta restrição com base na data de início, data de término e periodicidade definidas pelo usuário.

#### <span id="page-3-0"></span>**1.2. Histórico de Partes – Novo layout para acompanhamento de medidas**

As abas que possuem função de acompanhamento de medidas foram alteradas para que todos os tipos de restrição sejam apresentados na mesma lista: apresentação, prestação de serviços à comunidade, prestação pecuniária – doação, prestação pecuniária – espécie, fiança (no caso de liberdade provisória) e outras restrições.

Nesse novo layout [\(Figura 3\)](#page-4-0), é apresentada a lista de todas as medidas aplicadas ao apenado, onde para cada item da lista são apresentadas as seguintes informações:

- Descrição da medida;
- Período determinado para o cumprimento;
- Periodicidade:
- Entidade (nos casos de prestação de serviço e prestação pecuniária);
- Valor (no caso de prestação pecuniária em espécie);
- Horas (no caso de prestação de serviço à comunidade);
- Observação;

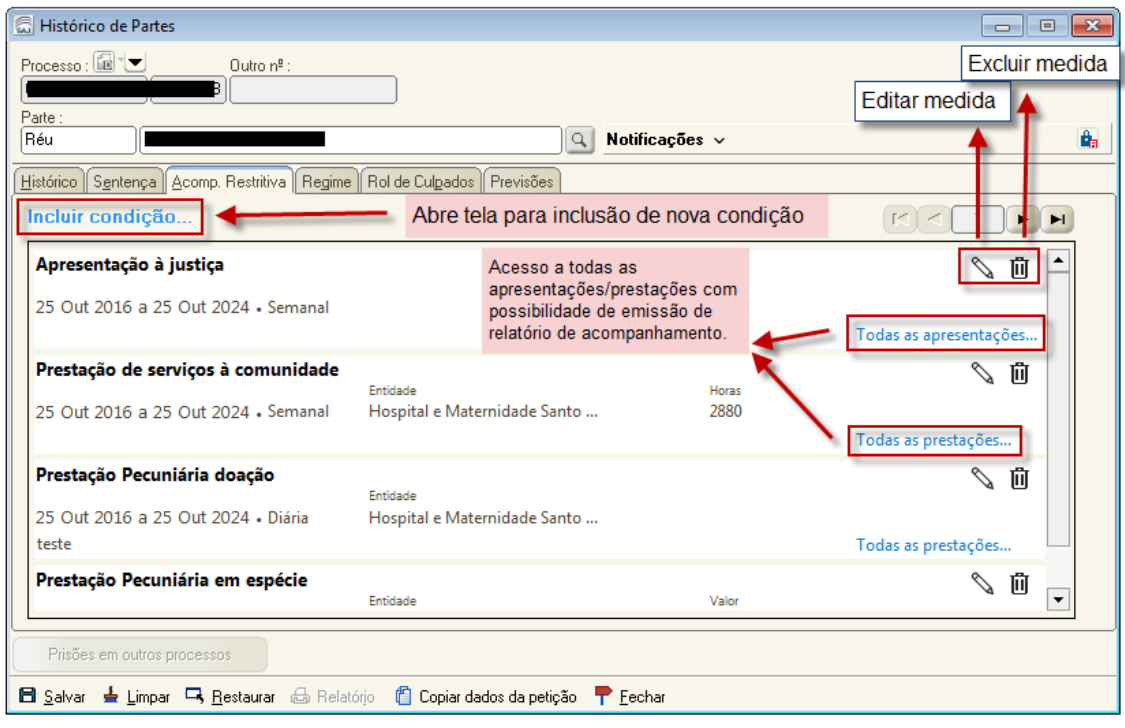

**Figura 3 - Nova tela de acompanhamento de restritiva**

<span id="page-4-0"></span>Através dessa tela é possível editar ou excluir medidas (através dos ícones identificados acima), bem como acessar todas as apresentações/prestações, com a possibilidade de impressão do relatório [\(Figura 4\)](#page-4-1).

| Pentre     | 4 Parisda                                       | Finalman | Austress Abreada Dimensciles | ٦.                      |                        |
|------------|-------------------------------------------------|----------|------------------------------|-------------------------|------------------------|
| 2021/2016  | 20/11/2016 a 20/11/2018                         |          |                              | 智<br>a.                 |                        |
| 23/11/2016 | 23/11/2016 a 23/11/2016                         |          | 67                           | when                    |                        |
| 26/11/2016 | 26/11/2016 a 26/11/2016                         |          |                              | Tal.                    |                        |
| 29/11/2018 | 29/11/2016 a 29/11/2016                         |          |                              |                         |                        |
| 03/12/2016 | 02/12/2016 a 82/12/2016                         |          |                              |                         |                        |
| oseb.com   | 05/12/2016 a 85/12/2016                         |          |                              |                         | <b>短过   PIH</b>        |
| 09/52/2016 | 08/12/2016 a 88/12/2016                         |          | ō<br>m                       |                         |                        |
| 11/12/2016 | T1/12/2016 a 11/12/2019                         |          | ō                            |                         | 日夕                     |
| 14/12/2016 | 14/12/2016 a 14/12/2016                         |          | Ħ                            |                         |                        |
| 17/13/2016 | 17/12/2016 a 17/12/2016                         |          |                              |                         | Todas as aproximações. |
| 20/12/2016 | 20/12/2016 a 20/12/2016                         |          | o                            |                         |                        |
| 23/12/2016 | 23/12/2016 a 23/12/2016                         |          |                              |                         |                        |
| 26/13/2016 | 26/12/2016 a 26/12/2016                         |          |                              |                         |                        |
| 29/12/2010 | 29/12/2016 a 29/12/2018                         |          | m                            |                         |                        |
| 01/01/2017 | 01/01/2017 a 01/01/2017                         |          | ñ                            | ÷                       |                        |
|            |                                                 |          |                              | Total S71 aproxestações |                        |
|            | Blaker & Lincor Th Bastasar & Relation P Bacher |          |                              |                         |                        |
|            |                                                 |          |                              |                         |                        |
|            |                                                 |          |                              |                         |                        |

**Figura 4 - Todas as apresentações**

<span id="page-4-1"></span>Ao clicar no link "**Incluir restrição",** o sistema abre a tela de cadastro de nova condição (Figura 5), também com novo layout.

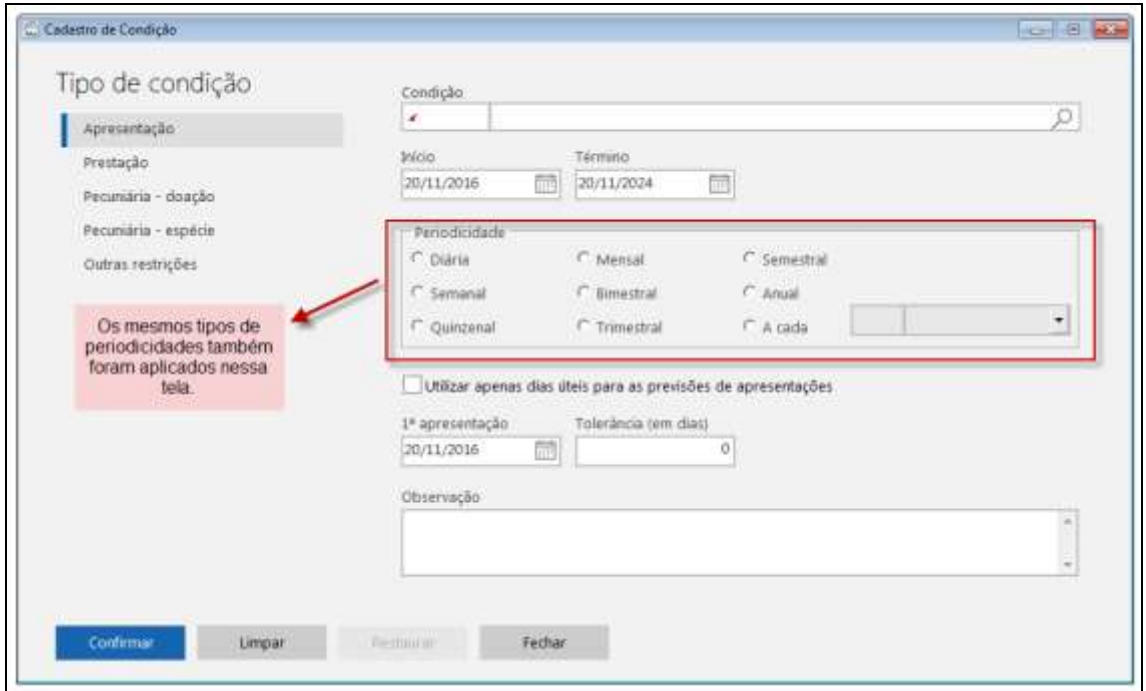

**Figura 5 - Inclusão de nova condição**

#### <span id="page-5-0"></span>**1.3. Andamento – Acompanhamento – Alteração nos relatórios**

Os relatórios de penas pecuniárias foram desmembrados em dois, de modo a diferenciar a prestação em espécie, das doações, acompanhando assim os itens da tela de inclusão de condições mencionado no item 1.2.

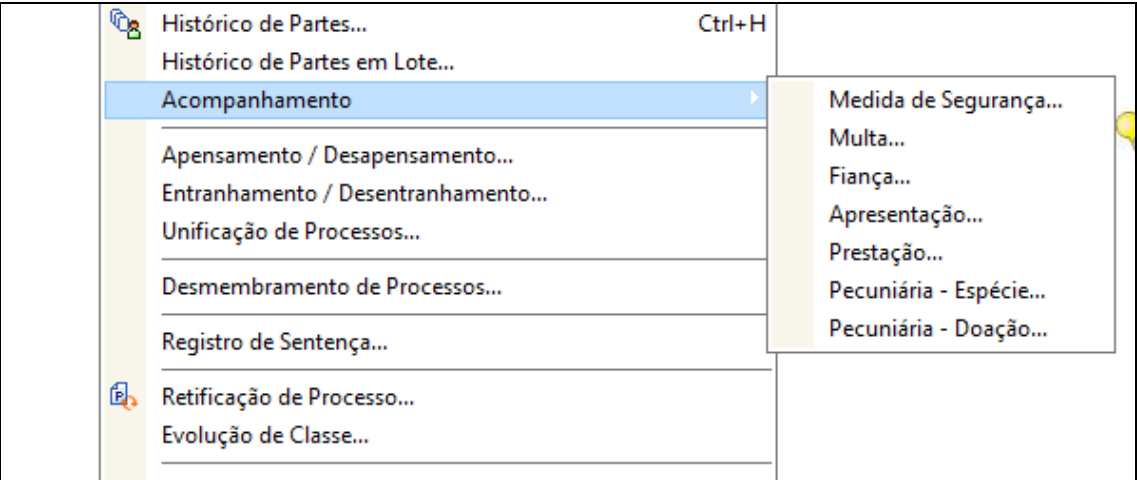

**Figura 6 - Andamento - Acompanhamento**